# **CDP-S110**

## **GUÍA DEL USUARIO**

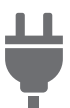

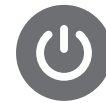

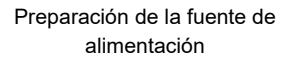

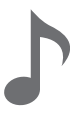

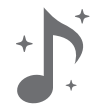

[Encendido y apagado](#page-5-0) [Conexión de un pedal](#page-6-0) [Uso de los auriculares](#page-6-1)

#b

[Selección de un tono](#page-7-0) Cambio de la altura tonal en pasos de semitono (Transposición)

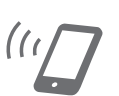

[Uso de los efectos](#page-9-0) [Vinculación con un dispositivo](#page-11-0)  inteligente (función APP)

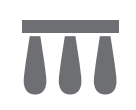

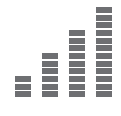

[Afinación precisa de la altura](#page-13-0)  tonal (Afinación)

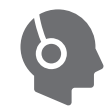

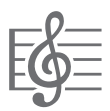

[Para escuchar la reproducción](#page-7-1)  de demostración

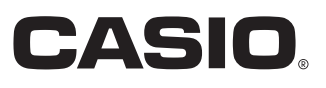

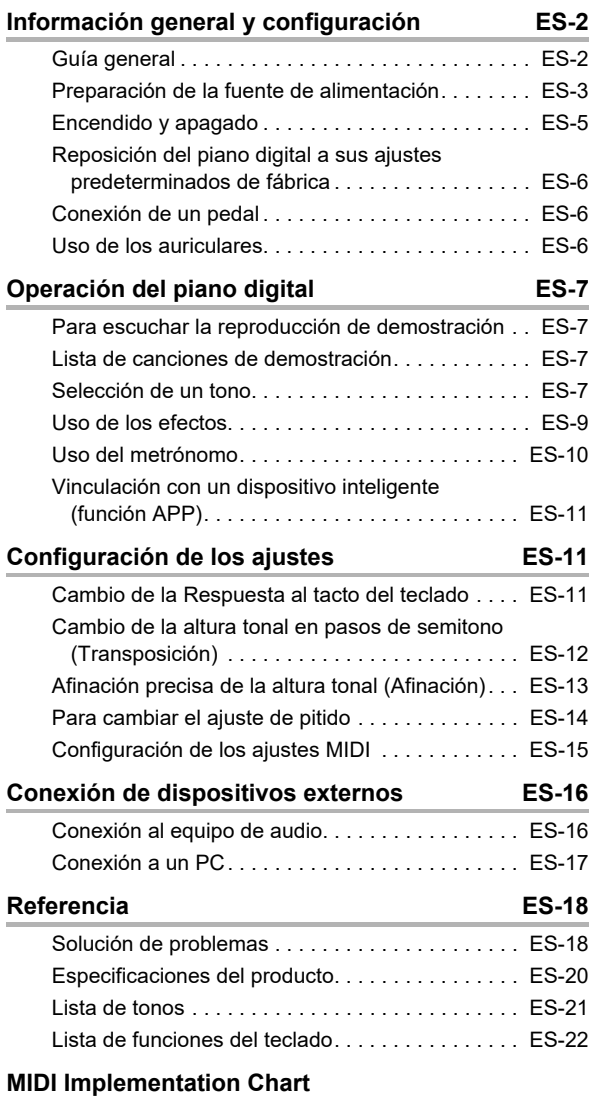

### **Contenido Accesorios incluidos y opcionales**

<span id="page-1-0"></span>Utilice sólo los accesorios especificados para este piano digital

El uso de accesorios no autorizados aumenta el riesgo de incendios, descargas eléctricas y lesiones personales.

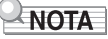

• Si desea obtener información sobre los accesorios vendidos por separado para este producto, solicite el catálogo de CASIO a su vendedor, o visite el sitio web de CASIO.

<https://support.casio.com/global/es/emi/manual/CDP-S110/>

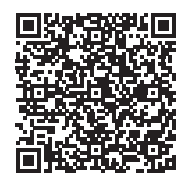

- Se prohíbe la reproducción del contenido de este manual, ya sea de forma íntegra o parcial. Según las leyes de los derechos de autor, queda prohibido el uso del contenido de este manual sin el consentimiento de CASIO, salvo que sea para su uso personal.
- BAJO NINGUNA CIRCUNSTANCIA CASIO SERÁ RESPONSABLE POR CUALQUIER DAÑO O PERJUICIO (INCLUYENDO, SIN LIMITACIÓN ALGUNA, DAÑOS POR LUCRO CESANTE, LA INTERRUPCIÓN DEL NEGOCIO, LA PÉRDIDA DE INFORMACIÓN) QUE SE RELACIONEN CON EL USO O LA INCAPACIDAD PARA UTILIZAR ESTE MANUAL O EL PRODUCTO, AÚN CUANDO CASIO HAYA SIDO ADVERTIDO RESPECTO A LA POSIBILIDAD DE TALES DAÑOS.
- El contenido de este manual se encuentra sujeto a cambios sin previo aviso.

• La apariencia real del producto puede diferir de la mostrada en las ilustraciones de esta Guía del usuario.

• Los nombres de compañías y productos usados en este manual pueden ser marcas registradas de terceros.

## <span id="page-2-0"></span>**Información general y configuración**

### <span id="page-2-1"></span>**Guía general**

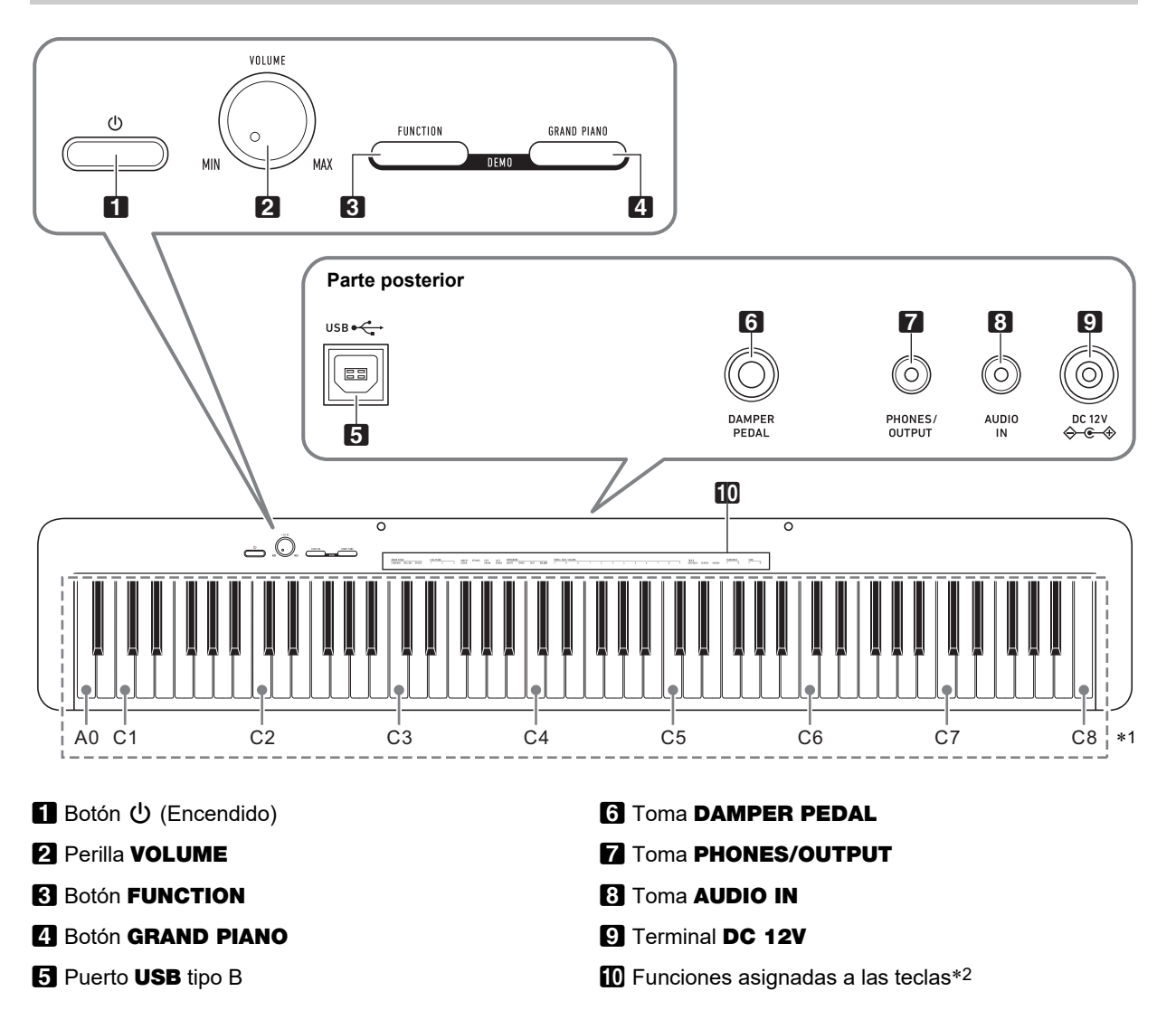

#### \***1 Nombres y alturas tonales de las notas**

Los nombres y las alturas tonales de las notas empleados en este manual se basan en el estándar internacional. La C media es C4, la C más baja es C1 y la C más alta es C8. En la siguiente ilustración (C4 a C5) se muestran los nombres de las notas que corresponden a cada tecla.

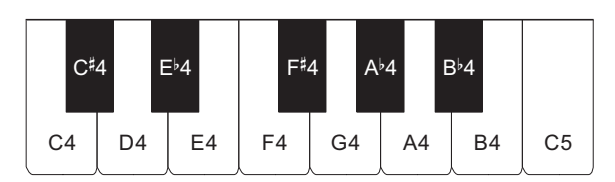

#### \***2 Funciones asignadas a las teclas**

Mientras mantiene pulsado el botón **3 FUNCTION**, estas teclas permiten cambiar ajustes, como el tono seleccionado actualmente, etc. La mayoría de las funciones que se pueden cambiar con las teclas se indican arriba del teclado. Por ejemplo, los nombres de los tonos asignados a las teclas de ajuste TONE (C3 a A3) se indican arriba de las teclas.

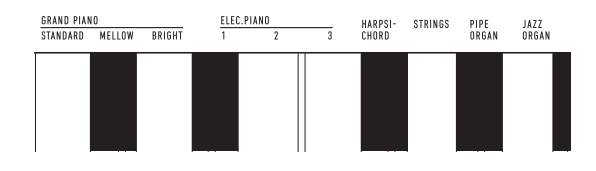

### **NOTA**

• Tenga en cuenta que algunas funciones asignadas no están marcadas arriba de las teclas. Para obtener información sobre todas las funciones asignadas a las teclas, consulte "[Lista de funciones del teclado](#page-22-0)" (página [ES-22](#page-22-0)).

#### ■ **Preparación del atril**

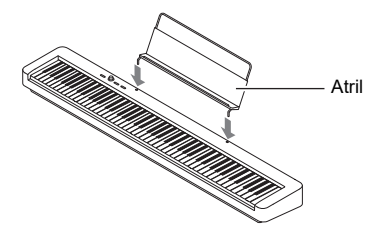

### <span id="page-3-1"></span><span id="page-3-0"></span>**Preparación de la fuente de alimentación**

Su piano digital utiliza un adaptador de CA para suministrar energía.

### $Q$ NOTA

• Si bien este piano digital puede alimentarse mediante pilas, por lo general se recomienda el uso de un adaptador de CA.

#### <span id="page-3-2"></span>■ **Uso del adaptador de CA**

Asegúrese de utilizar únicamente el adaptador de CA especificado para este piano digital. El uso de un adaptador de CA de diferente tipo puede causar humo o un mal funcionamiento.

#### **Adaptador de CA especificado: AD-A12150LW**

**(Clavija de la norma JEITA)**

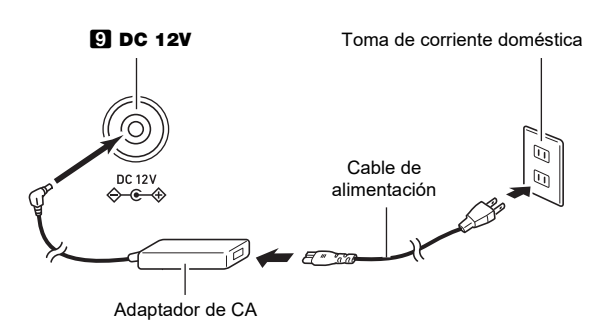

### **DESCRIP ORTANTE!**

- **Nunca conecte el adaptador de CA (norma de la JEITA, con clavija de polaridad unificada) entregado con este piano digital a ningún otro dispositivo que no sea este piano digital. De lo contrario, se correrá el riesgo de un mal funcionamiento.**
- **Asegúrese de apagar el piano digital antes de conectar o desconectar el adaptador de CA.**
- **El adaptador de CA estará caliente después de un uso prolongado. Esto es normal y no es ningún signo de anomalía.**

**• Tenga en cuenta las precauciones importantes citadas a continuación para evitar daños en el cable de alimentación.**

#### **Durante el uso**

- Nunca tire del cable con una fuerza excesiva.
- Nunca tire repetidas veces del cable.
- Nunca retuerce el cable en la base de la clavija o del conector.

#### **Durante el traslado**

• Antes de trasladar el piano digital a otro sitio, asegúrese de desenchufar el adaptador de CA del tomacorriente.

#### **Durante el almacenamiento**

- Haga un lazo y ate el cable de alimentación, pero no lo enrolle nunca alrededor del adaptador de CA.
- **Nunca introduzca objetos metálicos, lápices ni ningún otro objeto en el terminal de 12 V CC del producto. Esto aumenta el riesgo de que se produzca un accidente.**
- **No utilice el cable de alimentación suministrado con el producto, con otros dispositivos.**
- **Enchufe el adaptador de CA en una toma de corriente que esté cerca del piano digital. Así podrá desenchufarlo inmediatamente de la toma de corriente en el caso de que ocurra un problema.**
- **El adaptador de CA es solo para uso en interiores. No lo deje en lugares donde pueda mojarse. Asimismo, no ponga un florero ni otro recipiente lleno de agua sobre el adaptador de CA.**
- **Asegúrese de no tapar nunca el adaptador de CA con un periódico, mantel, cortina ni con cualquier otro tipo de tela.**
- **Si no va a utilizar el piano digital durante mucho tiempo, desenchufe el adaptador de CA de la toma de corriente.**
- **El adaptador de CA no se puede reparar. Si el adaptador de CA no funciona correctamente o se daña, cámbielo por uno nuevo.**
- **Entorno de uso del adaptador de CA Temperatura: 0 a 40°C Humedad: 10% a 90% RH**
- Polaridad de salida:  $\leftarrow \leftarrow \oplus$

#### ■ **Uso de las pilas**

### **DESCRIP ORTANTE!**

- **Asegúrese de apagar la unidad antes de colocar las pilas.**
- **Si lo desea, puede utilizar seis pilas alcalinas disponibles comercialmente.**
- **Cuando ponga el piano digital boca abajo para instalar las pilas, observe las precauciones citadas a continuación.**
	- **− Para evitar el riesgo de lesiones, tenga cuidado de que sus dedos no queden atrapados debajo del piano digital.**
	- **− Preste atención para que el piano digital no se voltee ni reciba fuertes impactos. Un impacto puede dañar la perilla de volumen y las teclas.**
- **1. Abra la tapa del compartimento de las pilas situada en la parte inferior del piano digital.**

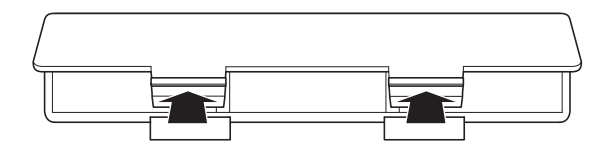

**2. Coloque seis pilas de tamaño AA en el compartimento de las pilas.**

Asegúrese de orientar los extremos positivo  $\oplus$  y negativo  $\ominus$  de las pilas tal como aparecen marcados en el piano digital.

**3.Inserte las lengüetas de la tapa del compartimento de las pilas en los orificios situados a lo largo del lateral del compartimento, y cierre la tapa.**

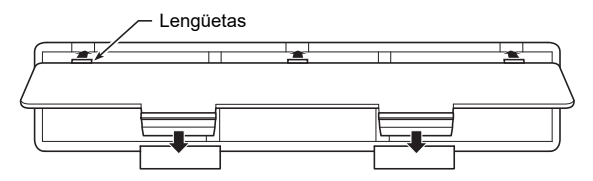

#### ■ **Indicación de pila baja**

La luz del botón  $\Box$  (Encendido) parpadea para indicar que la carga de las pilas está baja. Cuando esto suceda, cambie las pilas.

### (V) IIMPORTANTE!

**• Si utiliza el piano digital con las pilas muy descargadas podría apagarse súbitamente. Esto puede causar daños o la pérdida de los datos almacenados en el piano digital.**

### <span id="page-5-1"></span><span id="page-5-0"></span>**Encendido y apagado**

**1. Para encender el piano digital pulse el botón 1 (b)** (Encendido).

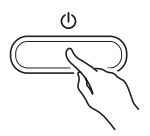

- La luz de encendido se ilumina y el piano digital se enciende. La operación de encendido lleva unos segundos.
- Utilice **2 VOLUME** para ajustar el volumen.

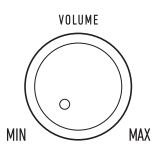

**2. Para apagar el piano digital, mantenga pulsado el botón** 1P**(Encendido) hasta que la luz de encendido se apague.**

### NOTA

- El piano digital entra en el estado de espera cuando se pulsa el botón  $\Box$  U (Encendido) para apagarlo. En el estado de espera, continuará circulando una pequeña cantidad de corriente por el piano digital. Si no se va a utilizar el piano digital durante mucho tiempo o si hay una tormenta eléctrica en su área, asegúrese de desconectar el adaptador de CA de la toma de corriente.
- Al apagar el piano digital, los ajustes vuelven a sus ajustes predeterminados iniciales. Sin embargo, el ajuste de afinación se retiene (página [ES-13](#page-13-2)).

### <span id="page-5-3"></span>**Apagado automático**

Para ahorrar energía, este piano digital ha sido diseñado para apagarse automáticamente tras un período de inactividad preestablecido. El tiempo de activación para el apagado automático es de unas cuatro horas cuando la alimentación es suministrada por el adaptador de CA o de seis minutos con alimentación mediante pilas.

- Realice el siguiente procedimiento para habilitar o deshabilitar el apagado automático.
- <span id="page-5-2"></span>■ **Para habilitar o deshabilitar el apagado automático**
- **1.** Mientras mantiene pulsado **3 FUNCTION**, **pulse la tecla B6 (Apagado automático).**

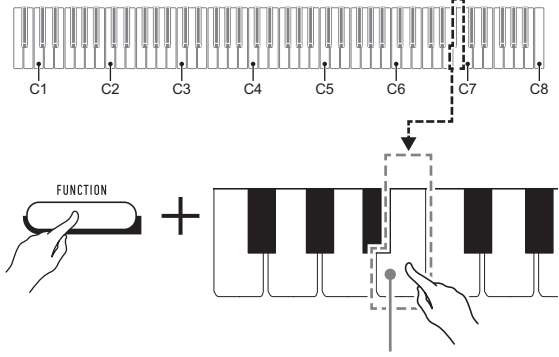

Tecla B6 (Apagado automático)

- Cada vez que se pulsa la tecla B6 se emitirá un pitido corto. Cuando se deshabilita el apagado automático suena un pitido bajo y cuando se habilita, un pitido alto.
- **2. Una vez realizado el ajuste que desea, suelte RI FUNCTION.**

### <span id="page-6-2"></span>**Reposición del piano digital a sus ajustes predeterminados de fábrica**

Ejecute el procedimiento descrito a continuación cuando desee restablecer los datos y ajustes guardados en el piano digital a sus ajustes predeterminados de fábrica.

**1. Mientras mantiene pulsado** <sup>3</sup> FUNCTION**, realice los pasos (1) y (2) indicados a continuación.**

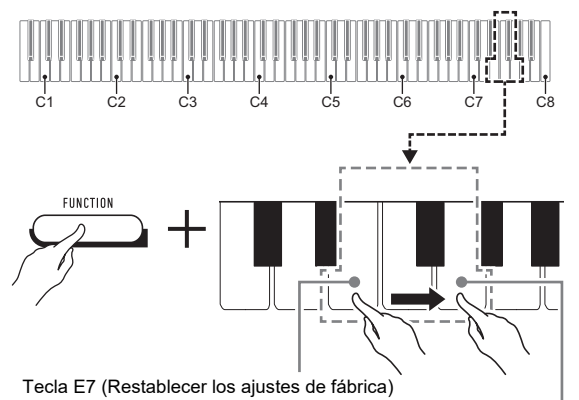

Tecla G7 (Ejecutar)

- (1) Pulse la tecla E7 (Restablecer los ajustes de fábrica).
	- Sonará un pitido corto.
	- Al realizar el paso (2) de abajo, el piano digital se inicializará y se restablecerán los ajustes predeterminados de fábrica. Si desea cancelar la inicialización en este momento, suelte **8 FUNCTION.**
- (2) Pulse la tecla G7 (Ejecutar) en el teclado.
	- Sonará un pitido corto seguido de uno largo que indica que la operación se ha completado y que se ha comenzado la inicialización.
	- La inicialización tarda algún tiempo en completarse.
	- Una vez restablecidos los ajustes predeterminados de fábrica, el piano digital se apagará automáticamente.

### **2.** Suelte **3** FUNCTION.

### <span id="page-6-3"></span><span id="page-6-0"></span>**Conexión de un pedal**

El pedal se puede utilizar como pedal apagador al conectar el pedal suministrado (SP-3) a la toma **6 DAMPER PEDAL**. Si presiona el pedal apagador mientras toca el teclado se aplicará un efecto de reverberación a las notas que toca en el teclado.

#### **Parte posterior**

Toma **6 DAMPER PEDAL** (Toma estándar (6,3 mm))

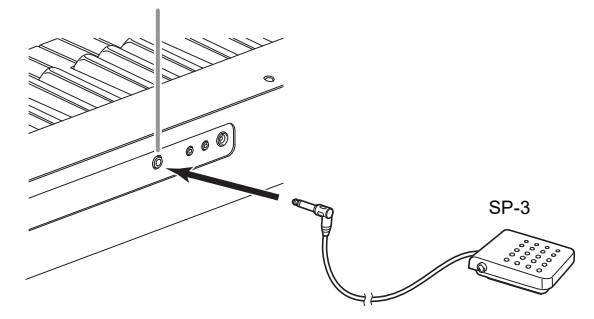

### <span id="page-6-4"></span><span id="page-6-1"></span>**Uso de los auriculares**

Al conectar los auriculares se enmudece la salida de los altavoces incorporados, de modo que podrá practicar aún a altas horas de la noche sin molestar a nadie.

• Asegúrese de disminuir el nivel de volumen antes de conectar los auriculares.

Toma **7 PHONES/OUTPUT** (Toma mini estéreo (3,5 mm))

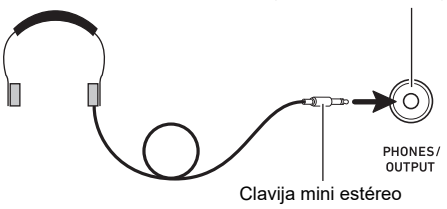

#### **NOTA**

- Los auriculares no vienen incluidos con el piano digital.
- Utilice auriculares disponibles comercialmente. Si desea más información sobre las opciones, consulte la página [ES-1.](#page-1-0)

### (V) IIMPORTANTE!

- **No utilice los auriculares con el volumen demasiado alto durante un tiempo prolongado. Correría el riesgo de sufrir daños auditivos.**
- **Si utiliza auriculares que requieren una clavija adaptadora, asegúrese de no dejar la clavija insertada cuando desconecte los auriculares. De hacerlo, el sonido no saldrá por los altavoces cuando toque el teclado.**

### <span id="page-7-2"></span>**Operación del piano digital**

### <span id="page-7-3"></span><span id="page-7-1"></span>**Para escuchar la reproducción de demostración**

#### **1. Pulse simultáneamente** <sup>3</sup> FUNCTION**<sup>y</sup>** 4 GRAND PIANO**.**

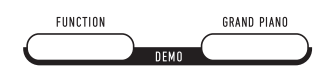

Se inicia la reproducción de las dos canciones de demostración.

- Para reproducir la canción de demostración, la configuración del piano digital se optimiza automáticamente conforme a la canción de demostración que se está reproduciendo.
- Para cambiar entre las canciones de demostración durante la reproducción, mantenga pulsado **8 FUNCTION** y pulse la tecla  $[-]$  (D4) o  $[+]$  (Eb4).

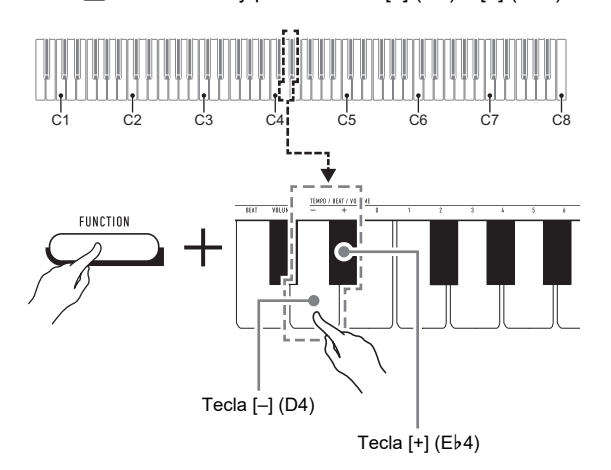

• La reproducción de la canción de demostración se repetirá hasta que se realice la operación del paso 2 de abajo.

### **2. Para detener la reproducción de la canción de demostración, pulse** 3 FUNCTION **o**  4 GRAND PIANO**.**

### NOTA

• Si el Apagado automático está habilitado, la unidad se apagará automáticamente después de un período de inactividad establecido, incluso si se está realizando la reproducción de demostración. Puede deshabilitar el apagado automático, si lo desea, realizando la operación descrita en "[Para habilitar o deshabilitar el apagado](#page-5-2)  [automático"](#page-5-2) (página [ES-5\)](#page-5-2).

### <span id="page-7-4"></span>**Lista de canciones de demostración**

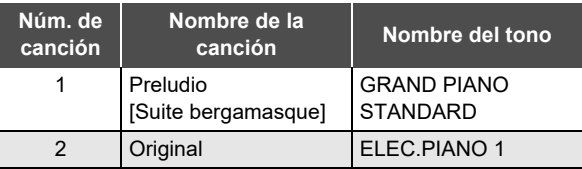

### <span id="page-7-5"></span><span id="page-7-0"></span>**Selección de un tono**

El piano digital tiene 10 tonos incorporados. Además de utilizar un solo tono, le permite seleccionar dos tonos diferentes y hacerlos sonar juntos.

Utilice las teclas de tono (C3 a A3) para seleccionar un tono.

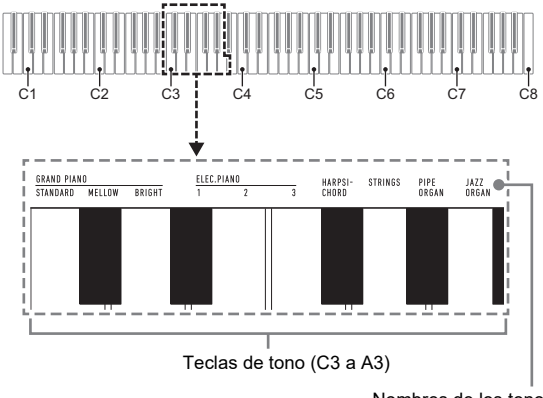

Nombres de los tonos

### **NOTA**

• Para obtener información acerca de los nombres de los tonos, consulte ["Lista de tonos](#page-21-0)" (página [ES-21](#page-21-0)) y "[Lista de](#page-22-0)  [funciones del teclado"](#page-22-0) (página [ES-22\)](#page-22-0).

#### **Selección del tono GRAND PIANO STANDARD**

Pulse <sup>4</sup> GRAND PIANO. También puede seleccionar el tono GRAND PIANO STANDARD realizando la operación descrita en ["Para seleccionar un solo tono"](#page-8-0) (página [ES-8](#page-8-0)). Al seleccionar este tono, la luz del botón **21 GRAND PIANO** se ilumina.

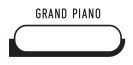

### **NOTA**

- Al encender el piano digital, el tono predeterminado es el tono GRAND PIANO STANDARD.
- La luz del botón 4 GRAND PIANO se apaga durante la reproducción de la canción de demostración.

### <span id="page-8-0"></span>**Para seleccionar un solo tono**

- **1. Mientras mantiene pulsado** <sup>3</sup> FUNCTION**, pulse una de las teclas de tono (C3 a A3).**
	- Para seleccionar HARPSICHORD, por ejemplo, mantenga pulsado **3 FUNCTION** y pulse la tecla HARPSICHORD (F#3). Sonará un pitido corto para confirmar el ajuste.

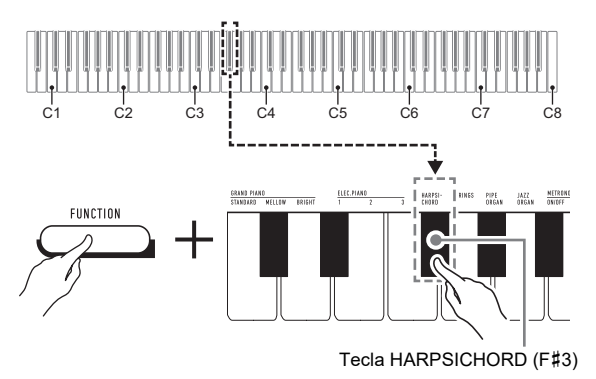

**2.** Suelte **8** FUNCTION.

### **Para estratificar dos tonos**

- **1. Mientras mantiene pulsado** <sup>3</sup> FUNCTION**, pulse las teclas de tono (C3 a A3) del primer tono y luego la del segundo tono que desea estratificar.**
	- Para estratificar HARPSICHORD y STRINGS, por ejemplo, mantenga pulsado  $\Box$  FUNCTION y pulse la tecla HARPSICHORD (F#3), y luego la tecla STRINGS (G3).
	- Al pulsar la primera tecla para el primer tono sonará un pitido corto, y al pulsar la tecla para el segundo tono sonará un pitido corto seguido de uno largo, indicando que se han estratificado los tonos cuyas las teclas ha pulsado.

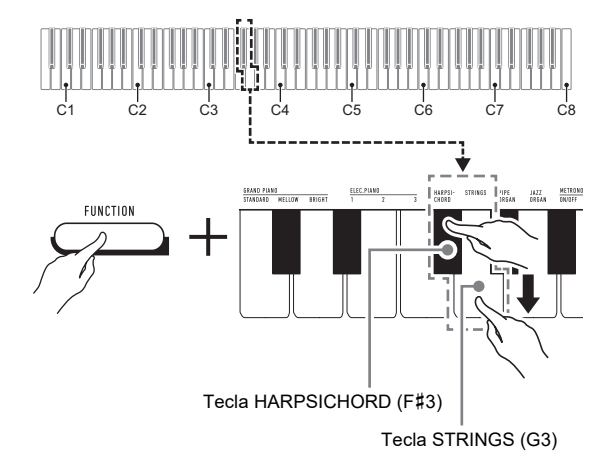

### **2. Suelte** <sup>3</sup> FUNCTION**.**

• Ahora, al pulsar una sola tecla sonarán ambos tonos HARPSICHORD y STRINGS al mismo tiempo.

### NOTA

• Para cancelar la estratificación de tonos, realice el procedimiento descrito en ["Para seleccionar un solo tono"](#page-8-0) (página [ES-8](#page-8-0)). O si pulsa **4 GRAND PIANO**, el tono del teclado cambia a GRAND PIANO STANDARD solamente.

### <span id="page-9-1"></span><span id="page-9-0"></span>**Uso de los efectos**

Su piano digital dispone de una serie de efectos que cambian la reverberación de las notas (reverberación) y de otros efectos con los que las notas se vuelven más graves y expansivas (chorus).

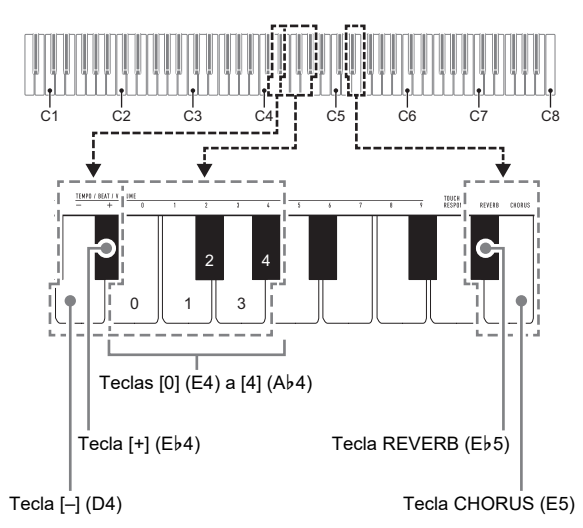

#### <span id="page-9-2"></span>■ **Para añadir reverberación a las notas**

- **1. Mientras mantiene pulsado el botón**  3 FUNCTION**, realice el procedimiento (A) o (B) descrito a continuación.**
	- (A) Pulse la tecla REVERB (E}5) para desplazarse por los ajustes disponibles.
		- El ajuste cambia por cada pulsación. Se emiten pitidos para indicar el ajuste seleccionado al pulsar una tecla, como se describe a continuación. 1 pitido bajo: Reverberación desactivada.
			- 1 a 4 pitidos altos: El número de pitidos indica el tipo de reverberación seleccionado. Cuatro pitidos altos indican que se ha seleccionado Virtual Hall\*.
			- Efecto acústico que crea la sensación de estar tocando en una sala de conciertos de música clásica.
		- El ajuste también se puede cambiar pulsando la tecla  $[+]$  (E $\flat$ 4) o la tecla  $[$ – $]$  (D4).
		- Para restablecer el ajuste predeterminado inicial, mantenga pulsadas las teclas  $[+]$  ( $E\flat 4$ ) y  $[-]$  (D4) simultáneamente hasta que suene un pitido largo.
	- (B) Pulse la tecla REVERB (E}5) y, a continuación, pulse una tecla dentro del rango de [0] (E4: DESACTIVADO) a [4] (Ab4: Sala virtual).
		- Sonará un pitido corto seguido de uno largo, indicando que la operación se ha completado y que el ajuste de reverberación correspondiente a la tecla pulsada ahora está habilitado.
		- Si pulsa una tecla fuera del rango de las teclas de ajuste, sonará un pitido alto seguido de uno corto, para indicar que el ajuste no ha sido modificado.

### **2. Suelte** <sup>3</sup> FUNCTION**.**

#### ■ **Para añadir el efecto chorus a las notas**

- **1. Mientras mantiene pulsado el botón**  3 FUNCTION**, realice el procedimiento (A) o (B) descrito a continuación.**
	- (A) Pulse la tecla CHORUS (E5) para desplazarse por los ajustes disponibles.
		- El ajuste cambia por cada pulsación. Se emiten pitidos para indicar el ajuste seleccionado al pulsar una tecla, como se describe a continuación. 1 pitido bajo: chorus desactivado.
			- 1 a 4 pitidos altos: El número de pitidos indica el tipo de chorus seleccionado.
		- El ajuste también se puede cambiar pulsando la tecla  $[-1]$  ( $E\flat4$ ) o la tecla  $[-1]$  ( $D4$ ).
		- Para restablecer el ajuste predeterminado inicial, mantenga pulsadas las teclas  $[+]$  (E $\flat$ 4) y  $[-]$  (D4) simultáneamente hasta que suene un pitido largo.
	- (B) Pulse la tecla CHORUS (E5) y, a continuación, pulse una tecla dentro del rango de [0] (E4: DESACTIVADO) a [4] (Ab4: Chorus 4).
		- Sonará un pitido corto seguido de uno largo, indicando que la operación se ha completado y que el ajuste de chorus correspondiente a la tecla pulsada ahora está habilitado.
		- Si pulsa una tecla fuera del rango de las teclas de ajuste, sonará un pitido alto seguido de uno corto, para indicar que el ajuste no ha sido modificado.

### **2. Suelte** <sup>3</sup> FUNCTION**.**

### <span id="page-10-0"></span>**Uso del metrónomo**

El metrónomo emite un sonido regular para marcar el tiempo. Utilice el metrónomo para practicar tocando a un tempo regular.

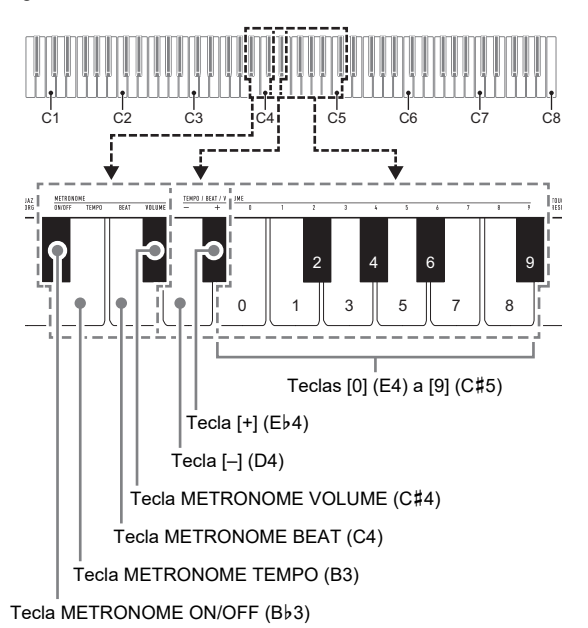

#### NOTA

Los ajustes del metrónomo (tiempo, tempo, volumen) se pueden modificar mientras el metrónomo está sonando o detenido.

#### ■ **Para iniciar o detener el metrónomo**

**1. Mientras mantiene pulsado** <sup>3</sup> FUNCTION**, pulse la tecla METRONOME ON/OFF (B**}**3) del teclado.**

### ■ **Para cambiar el tiempo del metrónomo**

- **1. Mientras mantiene pulsado** <sup>3</sup> FUNCTION**, realice los pasos (1) y (2) indicados a continuación.**
	- (1) Pulse la tecla METRONOME BEAT (C4).
	- (2) Pulse una tecla dentro del rango de [0] (E4) a [9] (C#5) para especificar el tiempo que desea.

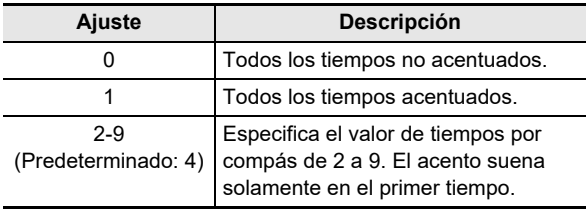

• Para subir o bajar el tiempo pulse la tecla [+] (E}4) o la tecla [–] (D4).

Si con una operación de tecla el ajuste excede su límite máximo superior o inferior, sonará un pitido alto y luego uno corto para indicar que el ajuste no puede modificarse.

• Para restablecer el ajuste predeterminado inicial, mantenga pulsadas las teclas  $[+]$  (E $\flat$ 4) y  $[-]$  (D4) simultáneamente hasta que suene un pitido largo.

### **2. Suelte** <sup>3</sup> FUNCTION**.**

#### ■ **Para cambiar el tempo del metrónomo**

### **NOTA**

• El tempo del metrónomo se puede especificar en el rango de 20 a 255 tiempos por minuto (bpm). Introduzca siempre tres dígitos. Para especificar un valor de dos dígitos, anteponga un cero (0) a la cifra.

#### **1. Mientras mantiene pulsado** <sup>3</sup> FUNCTION**, realice los pasos (1) y (2) indicados a continuación.**

- (1) Pulse la tecla METRONOME TEMPO (B3).
- (2) Utilice las teclas  $[0]$  (E4) a  $[9]$  (C#5) para introducir un valor de tempo de tres dígitos. Por ejemplo, para especificar un tempo de 80 bpm, pulse las teclas en la siguiente secuencia: [0] (E4)  $\rightarrow$  [8] (C5)  $\rightarrow$  [0] (E4). Al introducir el tercer y último dígito sonará un pitido corto y luego uno largo, indicando que se aplicó el valor introducido.
	- Para aumentar o disminuir el tempo pulse la tecla  $[-1 (Eb4)$  o la tecla  $[-1 (D4)].$
	- Para restablecer el ajuste predeterminado inicial (120 bpm), mantenga pulsadas las teclas [+] (E}4) y [–] (D4) simultáneamente hasta que suene un pitido largo.

**2.** Suelte **3** FUNCTION.

#### <span id="page-11-4"></span>■ **Para ajustar el volumen del metrónomo**

#### NOTA

• El volumen del metrónomo se puede ajustar dentro del rango de 0 (enmudecido) a 42 (máximo). Introduzca siempre dos dígitos. Para especificar un valor de un dígito, anteponga un cero (0) a la cifra.

#### **1.** Mientras mantiene pulsado **3 FUNCTION**, **realice los pasos (1) y (2) indicados a continuación.**

- (1) Pulse la tecla METRONOME VOLUME (C{4).
- (2) Utilice las teclas  $[0]$  (E4) a  $[9]$  (C#5) para introducir un valor de volumen de dos dígitos. Por ejemplo, para especificar el valor de volumen 8, pulse las teclas en la siguiente secuencia: [0] (E4)  $\rightarrow$  [8] (C5). Al introducir el segundo y último dígito sonará un pitido corto seguido de uno largo, indicando que se aplicó el valor introducido.
	- Para subir o bajar el volumen pulse la tecla [+]  $(Eb4)$  o la tecla  $[-]$  (D4).
	- Para restablecer el ajuste predeterminado inicial (36), mantenga pulsadas las teclas  $[+]$  (Eb4) y  $[-]$ (D4) simultáneamente hasta que suene un pitido largo.

### **2. Suelte** <sup>3</sup> FUNCTION**.**

### <span id="page-11-1"></span><span id="page-11-0"></span>**Vinculación con un dispositivo inteligente (función APP)**

Después de vincular el piano digital con un smartphone, tableta u otro dispositivo inteligente, el piano digital podrá controlarse con el dispositivo inteligente vinculado (Controlador remoto del piano).

#### ■ **Para descargar la aplicación del dispositivo inteligente**

Descargue la aplicación para dispositivos inteligentes del sitio web de CASIO e instálela en el dispositivo inteligente que desea utilizar.

<https://support.casio.com/global/es/emi/manual/CDP-S110/>

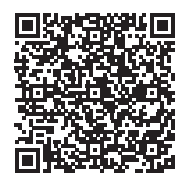

#### ■ **Para vincular un dispositivo inteligente**

Después de instalar la aplicación en un dispositivo inteligente. utilice un cable USB disponible en el mercado para conectar el puerto USB del dispositivo inteligente al puerto USB del piano digital.

Después de conectar el dispositivo inteligente al piano digital, utilice la aplicación del dispositivo inteligente para realizar las operaciones. Para obtener detalles sobre las operaciones, consulte la documentación para el usuario de la aplicación.

### <span id="page-11-2"></span>**Configuración de los ajustes**

### <span id="page-11-3"></span>**Cambio de la Respuesta al tacto del teclado**

Puede seleccionar entre cuatro ajustes de Respuesta al tacto que determinan el cambio de volumen del piano digital según la fuerza aplicada al pulsar las teclas.

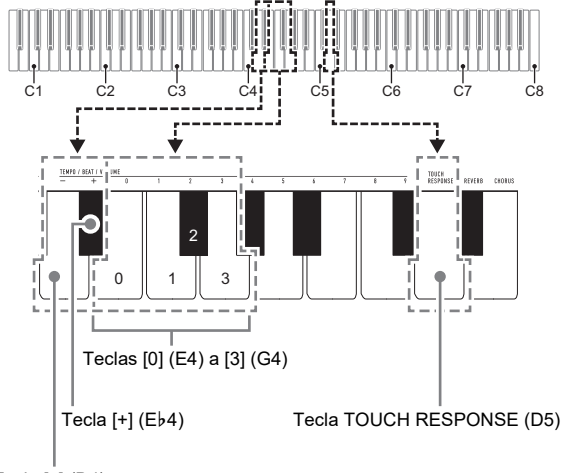

Tecla  $[-]$  (D4)

#### ■ **Para cambiar el ajuste de Respuesta al tacto**

#### **1. Mientras mantiene pulsado** <sup>3</sup> FUNCTION**, realice el procedimiento (A) o (B) descrito a continuación.**

- (A) Pulse la tecla TOUCH RESPONSE (D5).
	- El ajuste cambia por cada pulsación. Sonará un pitido para indicar el ajuste seleccionado con la pulsación de una tecla.

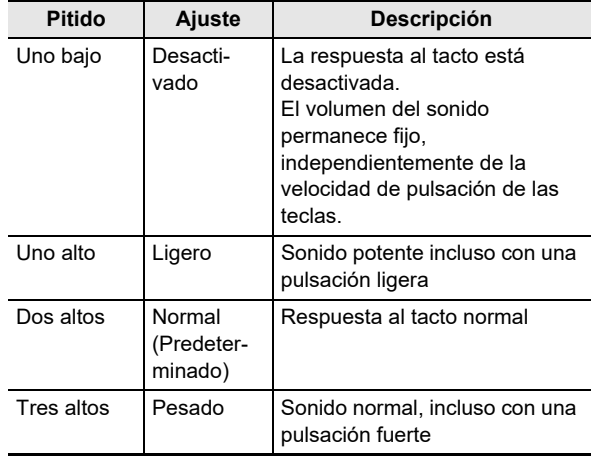

• El ajuste también se puede cambiar pulsando la tecla  $[+]$  (E $b4$ ) o la tecla  $[-]$  (D4).

• Para restablecer el ajuste predeterminado inicial, mantenga pulsadas las teclas [+] (Eb4) y [-] (D4) simultáneamente hasta que suene un pitido largo.

- (B) Pulse la tecla TOUCH RESPONSE (D5) y, a continuación, pulse una tecla dentro del rango de [0] (E4: DESACTIVADO) a [3] (G4: Pesada).
	- Sonará un pitido corto seguido de uno largo, indicando que la operación se ha completado y que el ajuste de respuesta al tacto correspondiente a la tecla pulsada ahora está habilitado.
	- Si pulsa una tecla fuera del rango de las teclas de ajuste, sonará un pitido alto seguido de uno corto, para indicar que el ajuste no ha sido modificado.

### **2. Suelte** <sup>3</sup> FUNCTION**.**

### <span id="page-12-1"></span><span id="page-12-0"></span>**Cambio de la altura tonal en pasos de semitono (Transposición)**

La función de transposición le permite subir o bajar la altura tonal general del piano digital en pasos de semitono. Puede utilizar esta función para subir o bajar la clave y tocar una pieza en una clave que le resulte más fácil, o para ajustar a una clave más apropiada a un vocalista, etc.

El ajuste de transposición se puede cambiar dentro del rango de –12 semitonos a 0 a +12 semitonos.

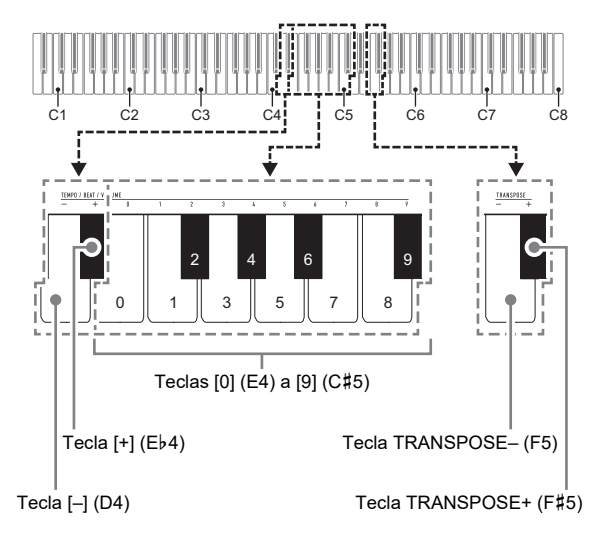

- **Para cambiar el ajuste de transposición en pasos de semitono**
- **1. Mientras mantiene pulsado** <sup>3</sup> FUNCTION**, pulse la tecla TRANSPOSE– (F5) para bajar la altura tonal en un semitono o la tecla TRANSPOSE+ (F**{**5) para subirla en un semitono.**
	- Cada vez que se pulsa una tecla suena un pitido alto y corto. Cuando el ajuste de transposición se pone en cero (0) al pulsar una tecla, sonará un tono bajo.
	- Si con una operación de tecla el ajuste excede su límite máximo superior o inferior, sonará un pitido alto y luego uno corto para indicar que el ajuste no puede modificarse.
	- Para subir o bajar el valor de ajuste pulse la tecla [+]  $(Eb4)$  o la tecla  $[-]$  (D4).
	- Para restablecer a cero (0), mantenga pulsadas las teclas TRANSPOSE– (F5) y TRANSPOSE+ (F{5) simultáneamente hasta que suene un pitido largo.

### **2. Suelte** <sup>3</sup> FUNCTION**.**

#### ■ **Para utilizar un valor que permita especificar el ajuste de transposición**

### **NOTA**

- Mientras el valor de ajuste está dentro del rango de 0 a +12 semitonos, puede utilizar el siguiente procedimiento para introducir directamente el valor de ajuste que desee.
- **1. Mientras mantiene pulsado** <sup>3</sup> FUNCTION**, realice los pasos (1) y (2) indicados a continuación.**
	- (1) Pulse la tecla TRANSPOSE– (F5) o la tecla TRANSPOSE+ (F#5).
	- (2) Utilice las teclas  $[0]$  (E4) a  $[9]$  (C#5) para introducir un valor de transposición de dos dígitos. Por ejemplo, para especificar un ajuste de 8 semitonos, pulse las teclas en la siguiente secuencia:  $[0]$  (E4)  $\rightarrow$   $[8]$  (C5). Al introducir el segundo y último dígito sonará un pitido corto seguido de uno largo, indicando que se aplicó el valor introducido.

### **2. Suelte** <sup>3</sup> FUNCTION**.**

### <span id="page-13-1"></span><span id="page-13-0"></span>**Afinación precisa de la altura tonal (Afinación)**

La función de afinación especifica la frecuencia de la nota A4. Puede ajustar una frecuencia dentro de un rango de 415,5 a 465,9 Hz. El ajuste predeterminado inicial es 440,0 Hz. El ajuste configurado por usted se retiene incluso si apaga el piano digital.

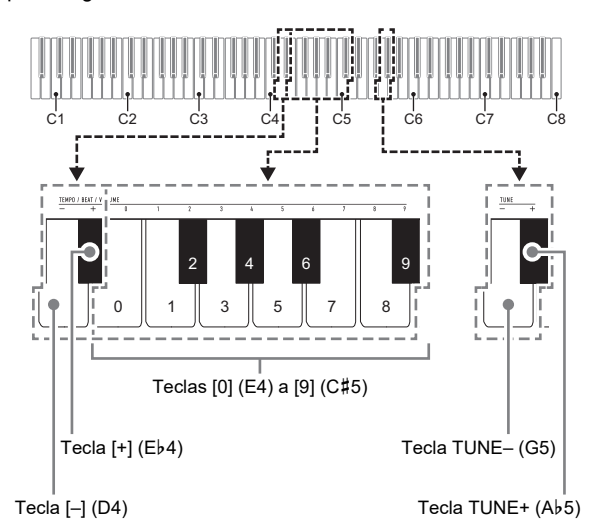

#### <span id="page-13-2"></span>■ **Para cambiar el ajuste de afinación**

**1. Mientras mantiene pulsado** <sup>3</sup> FUNCTION**, realice los pasos (1) a (3) indicados a continuación.**

#### **NOTA**

- Si con una operación de tecla durante los pasos (1) a (3) el ajuste excede su límite máximo superior o inferior, sonará un pitido alto seguido de uno bajo para indicar que el ajuste no puede modificarse más.
	- (1) Pulse la tecla TUNE– (G5) o la tecla TUNE+ (A}5).
		- Al pulsar la tecla TUNE– (G5), el ajuste actual de la altura tonal baja en 0,1 Hz, mientras que al pulsar TUNE+ (Ab5) sube en 0,1 Hz.
		- Si lo que desea es realizar la afinación precisa del ajuste de la altura tonal actual, vaya directamente al paso (3) de abajo.
- (2) Para introducir un valor de altura tonal, utilice las teclas [0] (E4) a [9] (C#5) para introducir un número entero que especifique la frecuencia (Hz) de la nota A4.
	- Por ejemplo, para especificar una frecuencia de 442 Hz, pulse las teclas en la siguiente secuencia:  $[4] (A\flat 4) \rightarrow [4] (A\flat 4) \rightarrow [2] (F\ddot{4}4)$ . Al introducir el tercer y último dígito sonará un pitido corto y luego uno largo, indicando que se aplicó el valor introducido.
	- Puede especificar un valor en el rango de 416 a 465 Hz.
- (3) Para una afinación fina en incrementos de 0,1 Hz, pulse la tecla TUNE– (G5) para bajar la altura tonal en 0,1 Hz o la tecla TUNE+ (Ab5) para subirla en 0,1 Hz.
	- Cada vez que se pulsa una tecla suena un pitido. El pitido se vuelve más alto cuando una operación de tecla convierte el valor de ajuste en un número entero.
	- Puede especificar un valor en el rango de 415,5 a 465,9 Hz.
	- Para restablecer el ajuste predeterminado inicial, mantenga pulsadas las teclas TUNE– (G5) y TUNE+ (A}5) simultáneamente hasta que suene un pitido largo.

### **2. Suelte** <sup>3</sup> FUNCTION**.**

### <span id="page-14-0"></span>**Para cambiar el ajuste de pitido**

Realice la siguiente operación del botón **8 FUNCTION** para alternar entre tono de pitido habilitado y deshabilitado.

#### **1. Mientras mantiene pulsado** <sup>3</sup> FUNCTION**, pulse la tecla B7 (Pitido).**

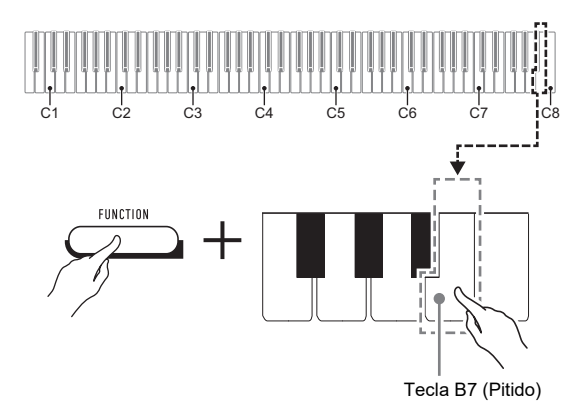

• Cada vez que se pulsa la tecla B7 se emitirá un pitido corto. Si mediante la operación de la tecla se deshabilita el pitido se escuchará un pitido bajo y, si se habilita el pitido, se escuchará un pitido alto.

### **2. Una vez realizado el ajuste que desea, pulse 83 FUNCTION.**

### <span id="page-15-0"></span>**Configuración de los ajustes MIDI**

#### **Canal de teclado**

Este ajuste especifica un canal del 1 al 16 como canal MIDI para el envío de datos a un dispositivo externo (Predeterminado: Ch 1).

#### **Control local**

Cuando este ajuste está desactivado, la información de la ejecución (datos MIDI) se envía desde el piano digital, pero éste no emite ningún sonido. Este ajuste se utiliza cuando solo se desea enviar datos MIDI a un dispositivo externo (Predeterminado: Activación).

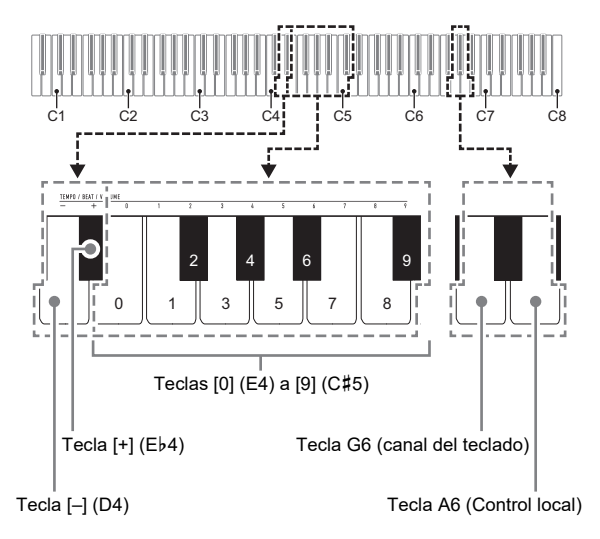

#### ■ **Para cambiar el canal del teclado**

- **1.** Mientras mantiene pulsado **3 FUNCTION**, **realice los pasos (1) y (2) indicados a continuación.**
	- (1) Pulse la tecla G6 (canal del teclado).
	- (2) Utilice las teclas  $[0]$  (E4) a  $[9]$  (C#5) para introducir un número de canal del teclado de dos dígitos. Por ejemplo, para especificar el canal 8 del teclado, pulse las teclas en la siguiente secuencia: [0] (E4)  $\rightarrow$  [8] (C5). Al introducir el segundo y último dígito sonará un pitido corto seguido de uno largo, indicando que se aplicó el valor introducido.
		- Para subir o bajar el número de canal pulse la tecla  $[+]$  (Eb4) o la tecla  $[-]$  (D4).
		- Para restablecer el ajuste predeterminado inicial, mantenga pulsadas las teclas [+] (Eb4) y [-] (D4) simultáneamente hasta que suene un pitido largo.

### **2. Suelte** <sup>3</sup> FUNCTION**.**

#### ■ **Para alternar el Control local entre activado y desactivado**

#### **1. Mientras mantiene pulsado** <sup>3</sup> FUNCTION**, pulse la tecla A6 (Control local).**

- Cada vez que se pulsa la tecla A6 se emitirá un pitido corto. Si mediante la operación de la tecla se desactiva el Control local se escuchará un pitido bajo y, si se activa el Control local, se escuchará un pitido alto.
- **2. Una vez realizado el ajuste que desea, pulse RI FUNCTION.**

### <span id="page-16-0"></span>**Conexión de dispositivos externos**

### <span id="page-16-1"></span>**Conexión al equipo de audio**

Este piano digital puede conectarse a un estéreo, amplificador, o equipo de grabación disponible comercialmente, o a un reproductor de audio portátil u otros equipos.

#### ■ **Para enviar notas del teclado al equipo de audio**

Para la conexión, deberá adquirir cables de conexión disponibles en las tiendas del ramo.

• Los cables de conexión deben contar en un extremo con una clavija mini estéreo, y en el otro con una clavija que corresponda con la configuración del dispositivo externo.

### **ilMPORTANTE!**

- **Apague el dispositivo externo cuando realice las conexiones. Después de la conexión y cada vez que conecte o desconecte la alimentación, baje los niveles de volumen del piano digital y del dispositivo externo.**
- **Después de la conexión, encienda el piano digital y luego el dispositivo externo.**
- **Si escucha distorsión en las notas del teclado generadas por el equipo de audio externo, baje el ajuste de volumen del piano digital.**

#### Toma **7 PHONES/OUTPUT** del piano digital (Toma mini estéreo (3,5 mm))

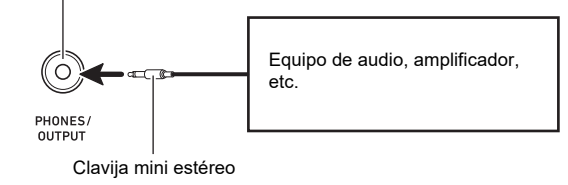

#### ■ **Reproducción de un dispositivo externo con el piano digital**

Para la conexión, deberá adquirir cables de conexión disponibles en las tiendas del ramo.

- Los cables de conexión deben contar en un extremo con una clavija mini estéreo de 3 polos, y en el otro con una clavija que corresponda con la configuración del dispositivo externo.
- Cuando el audio emitido por el piano digital procede de un dispositivo externo, realice el ajuste de volumen en el dispositivo externo. No es posible realizar el ajuste de nivel de volumen en el piano digital.

### (V) IIMPORTANTE!

- **Apague el piano digital cuando realice las conexiones. Después de la conexión y cada vez que conecte o desconecte la alimentación, baje los niveles de volumen del piano digital y del dispositivo externo.**
- **Después de la conexión, encienda el dispositivo externo y luego el piano digital.**
- **Si escucha distorsión en las notas del dispositivo externo emitidas por los altavoces del piano digital, baje el ajuste de volumen del dispositivo externo.**

Toma **8 AUDIO IN** del piano digital (Toma mini estéreo (3,5 mm))

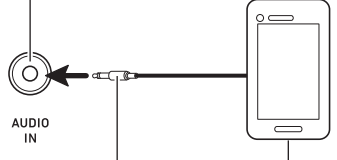

Clavija mini estéreo de 3 polos

Reproductor de audio portátil, etc.

### <span id="page-17-0"></span>**Conexión a un PC**

Puede conectar el piano digital a un PC e intercambiar datos MIDI entre ambos. Puede enviar datos de ejecución del piano digital al software musical que está ejecutando en su ordenador, o bien puede enviar datos MIDI desde su ordenador al piano digital, para su reproducción.

#### ■ **Requisitos mínimos del sistema de PC**

A continuación se indican los requisitos mínimos del sistema de PC para enviar y recibir datos MIDI. Antes de conectar el piano digital a su PC, compruebe que éste cumpla con estos requisitos.

#### ● **Sistema operativo**

Windows 8.1 \*1 Windows 10 \*2 macOS (OS X/Mac OS X) 10.7, 10.8, 10.9, 10.10, 10.11, 10.12, 10.13, 10.14, 10.15, 11.0

\*1 Windows 8.1 (32 bits, 64 bits)

\*2 Windows 10 (32 bits, 64 bits)

#### ● **Puerto USB**

### (V) IMPORTANTE!

**• Nunca conecte un PC que no cumpla con los requisitos mencionados anteriormente. De lo contrario, pueden producirse problemas en su PC.**

### NOTA

• Para las últimas novedades acerca de los sistemas operativos compatibles, visite el sitio web en la siguiente URL.

<https://support.casio.com/global/es/emi/manual/CDP-S110/>

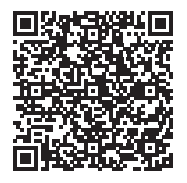

#### <span id="page-17-1"></span>■ **Para conectar el piano digital a su PC**

### (V) IIMPORTANTE!

**• Asegúrese de seguir exactamente los pasos del siguiente procedimiento. Una conexión incorrecta puede imposibilitar la transmisión y recepción de datos.**

#### **1. Apague el piano digital y luego arranque su PC.**

- ¡No inicie aún el software musical en su PC!
- **2. Luego de iniciar su PC, utilice un cable USB disponible comercialmente para conectarlo al piano digital.**
	- Utilice un cable USB con conector USB tipo A-B 2.0 o 1.1.

### **3. Encienda el piano digital.**

- Si es la primera vez que conecta el piano digital a su PC, el software de controlador requerido para enviar y recibir datos se instalará automáticamente en su PC.
- **4.Inicie en su PC, el software musical disponible en el mercado.**

#### **5. Configure los ajustes del software de música para seleccionar "CASIO USB-MIDI" como dispositivo MIDI.**

• Para obtener información acerca de cómo seleccionar un dispositivo MIDI, consulte la documentación del usuario provista con el software musical que esté utilizando.

### **DE TIMPORTANTE!**

**• Asegúrese de encender primero el piano digital antes de arrancar el software de música en su PC.**

#### NOTA

- Una vez que se ha conectado satisfactoriamente, no hay problema en que se deje el cable USB conectado al apagar o encender su PC y/o piano digital.
- Para obtener más detalles acerca de las especificaciones y conexiones relacionadas con la transmisión y recepción de datos MIDI mediante este piano digital, consulte la información más reciente proporcionada en el sitio web, en la siguiente URL.

<https://support.casio.com/global/es/emi/manual/CDP-S110/>

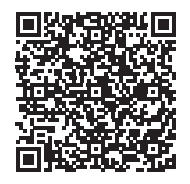

• Para obtener más información sobre los ajustes MIDI, consulte ["Configuración de los ajustes MIDI](#page-15-0)" (página [ES-15](#page-15-0)).

## <span id="page-18-1"></span><span id="page-18-0"></span>**Solución de problemas**

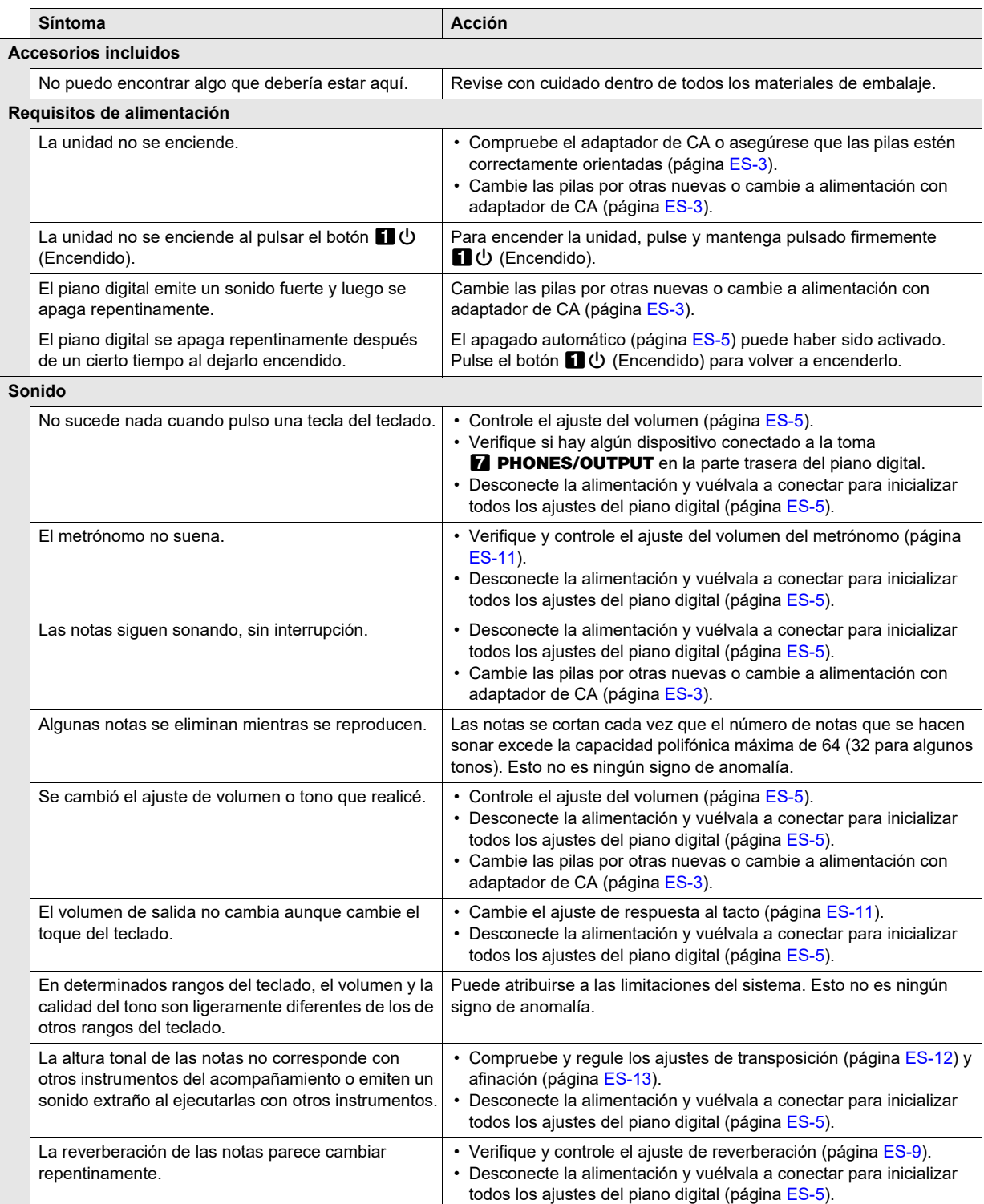

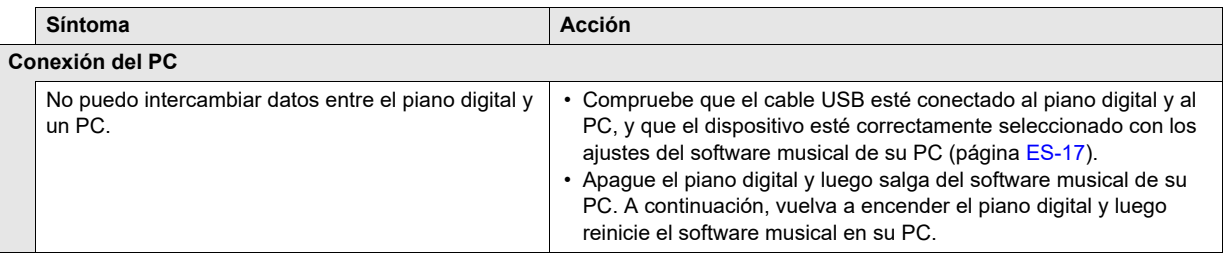

### <span id="page-20-0"></span>**Especificaciones del producto**

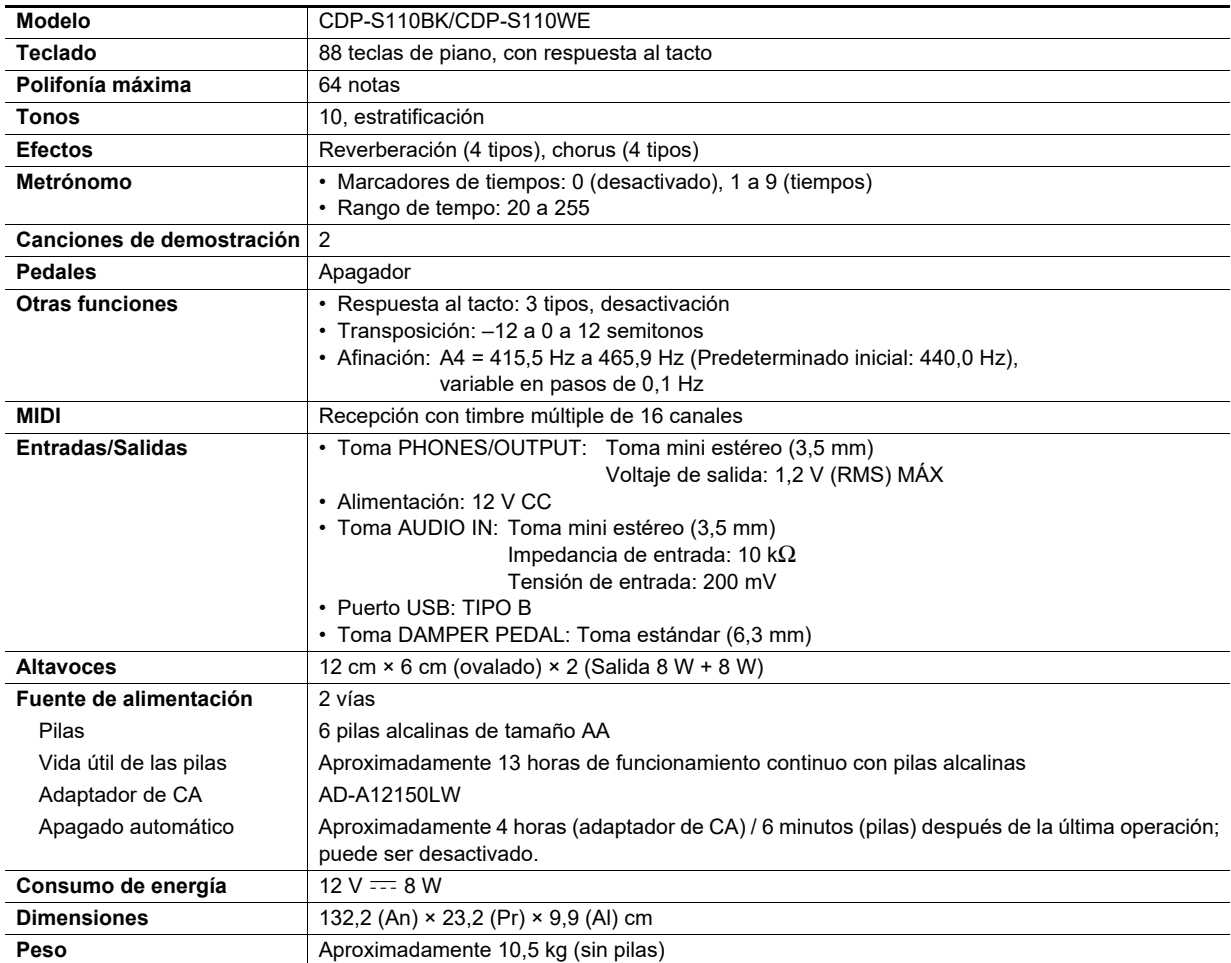

• Las especificaciones y los diseños se encuentran sujetos a cambios sin previo aviso.

### <span id="page-21-0"></span>**Lista de tonos**

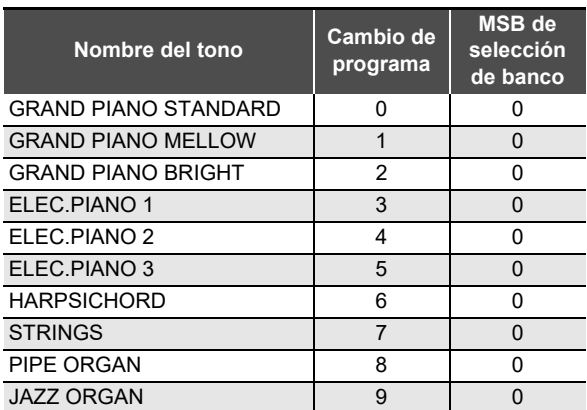

### <span id="page-22-0"></span>**Lista de funciones del teclado**

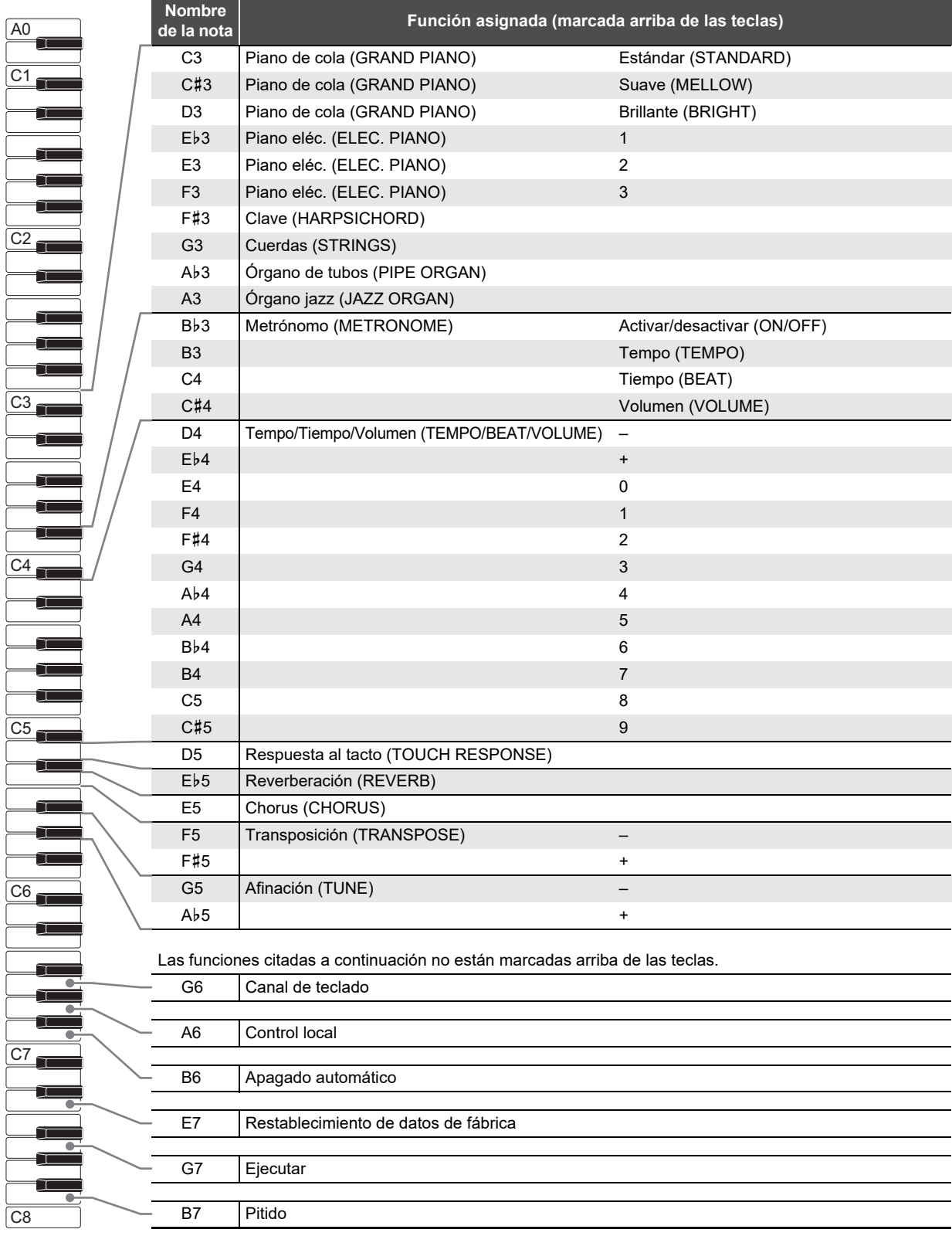

**Model: CDP-S110 Version : 1.0** Model: CDP-S110

<span id="page-23-0"></span>**MIDI Implementation Chart MIDI Implementation Chart**

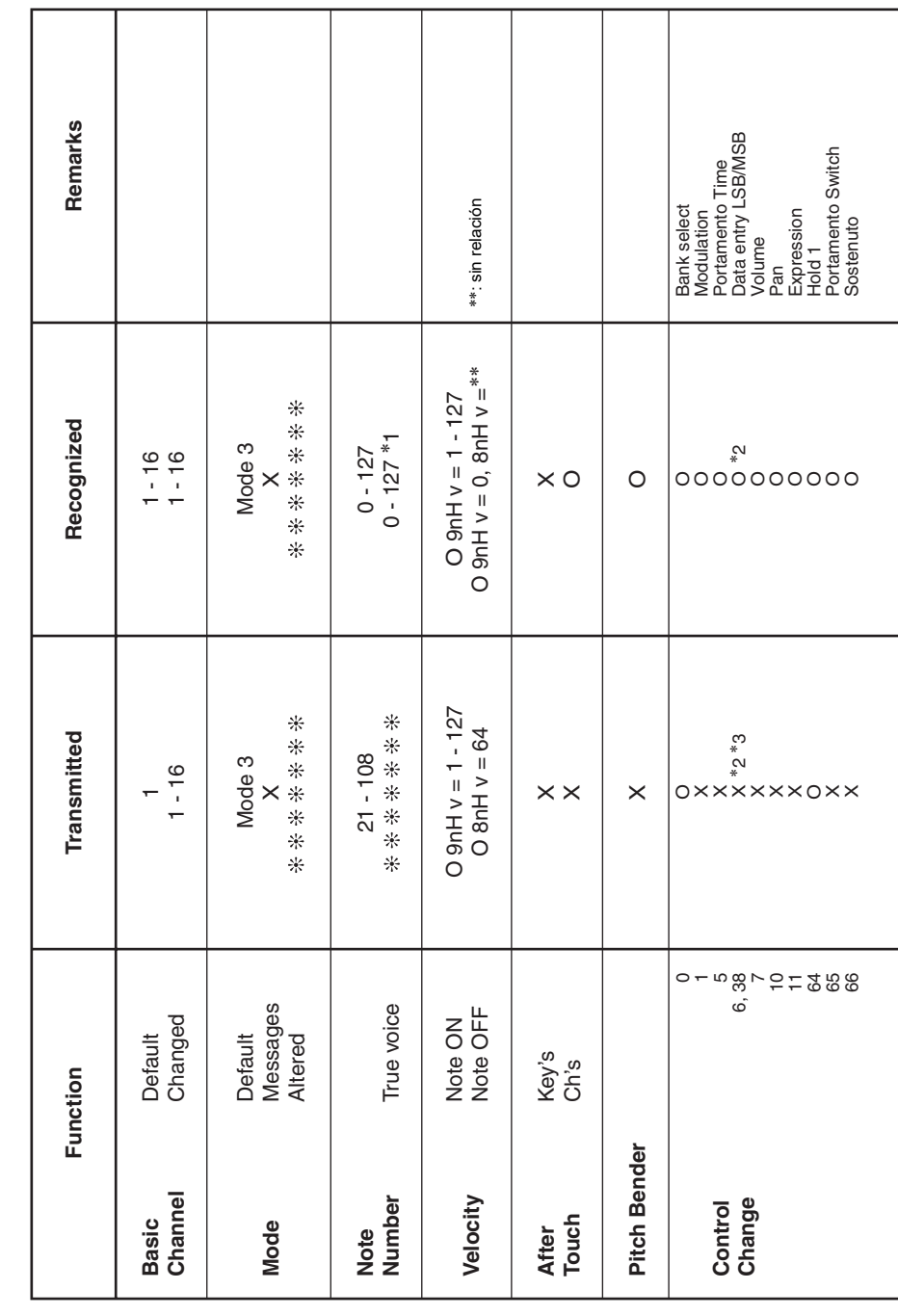

Version: 1.0

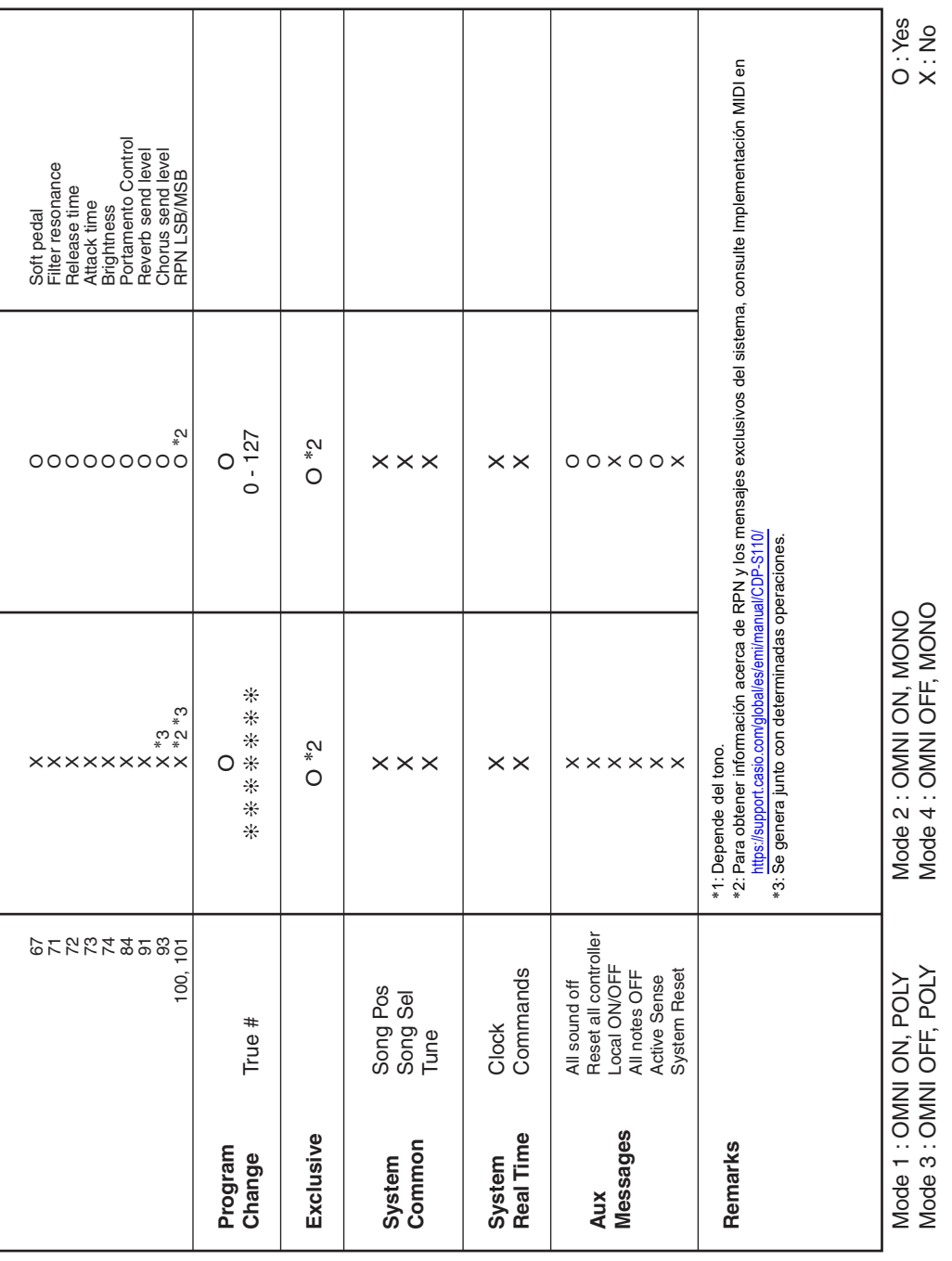

# **CASIO.**

**CASIO COMPUTER CO., LTD.** 6-2, Hon-machi 1-chome Shibuya-ku, Tokyo 151-8543, Japan